## □アカウントの取得

ログイン画面の「アカウント登録」からアカウントを取得できるのは、申請者の代表担当者のみです。

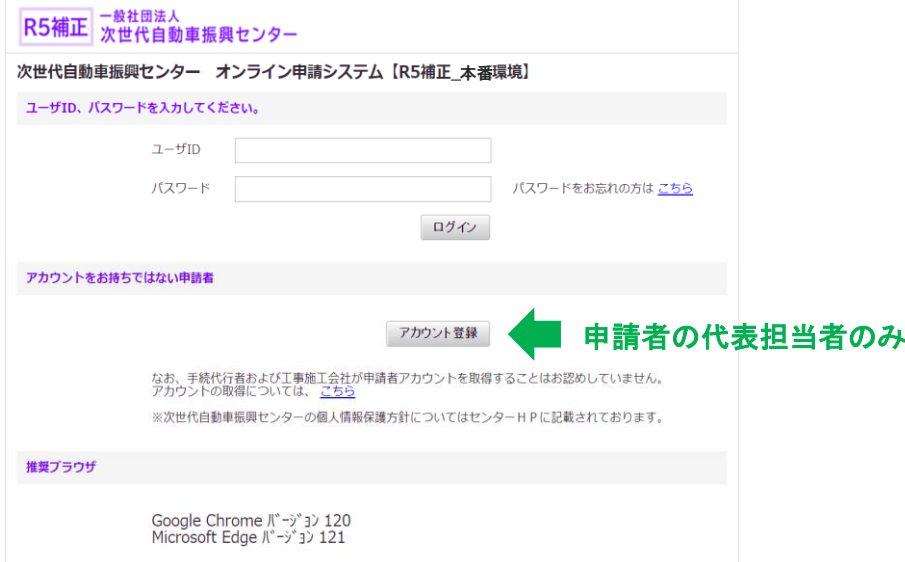

□追加アカウント

作成された申請者アカウントが親となり、任意で追加のアカウントを作成できます。 追加できるアカウントは 3 種類あります。

- ① 申請者アカウント(子) :申請者(社内等)で作業者を追加する場合
- ② 手続代行者アカウント :施工会社の中から手続の代行を依頼する場合
- (3) 施工会社アカウント :施工会社に工事に関する項目入力を依頼する場合

□アカウント別の操作権限

アカウントの種類により、下表の通り操作権限が異なります。

\* 「確定」ボタンのみ不可

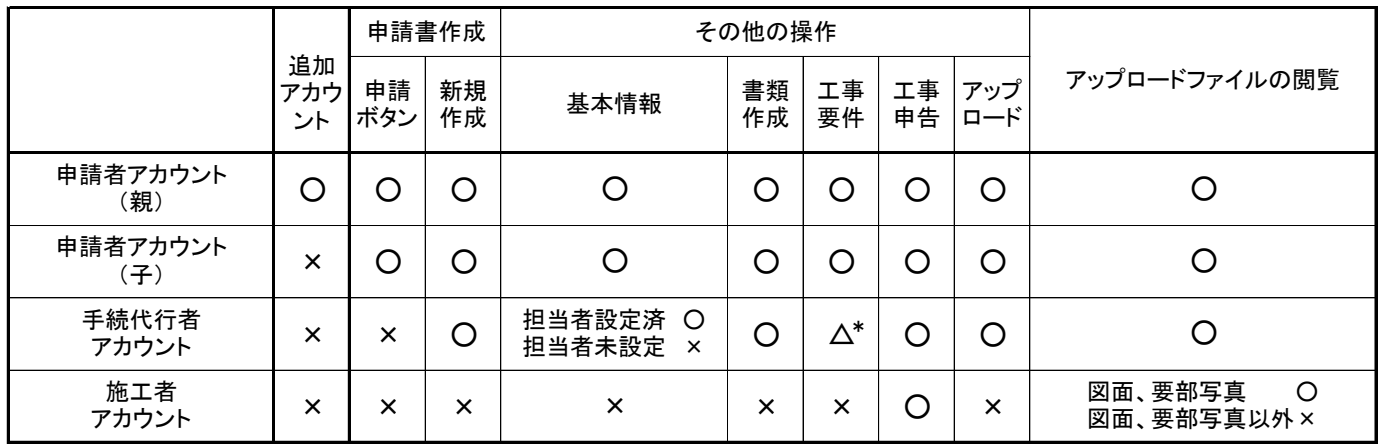

※詳細は、オンライン申請操作ガイドを確認してください。

□アカウントの設定

申請者アカウント(親)、申請者アカウント(子)は、設定なしで申請の操作が可能。

手続代行者アカウント、施工者アカウントを追加作成後、担当者の設定をすることによりその申請の操作が可能。 ただし、1つの申請で担当者を設定できるのは、手続代行者もしくは施工者アカウントのどちらか。

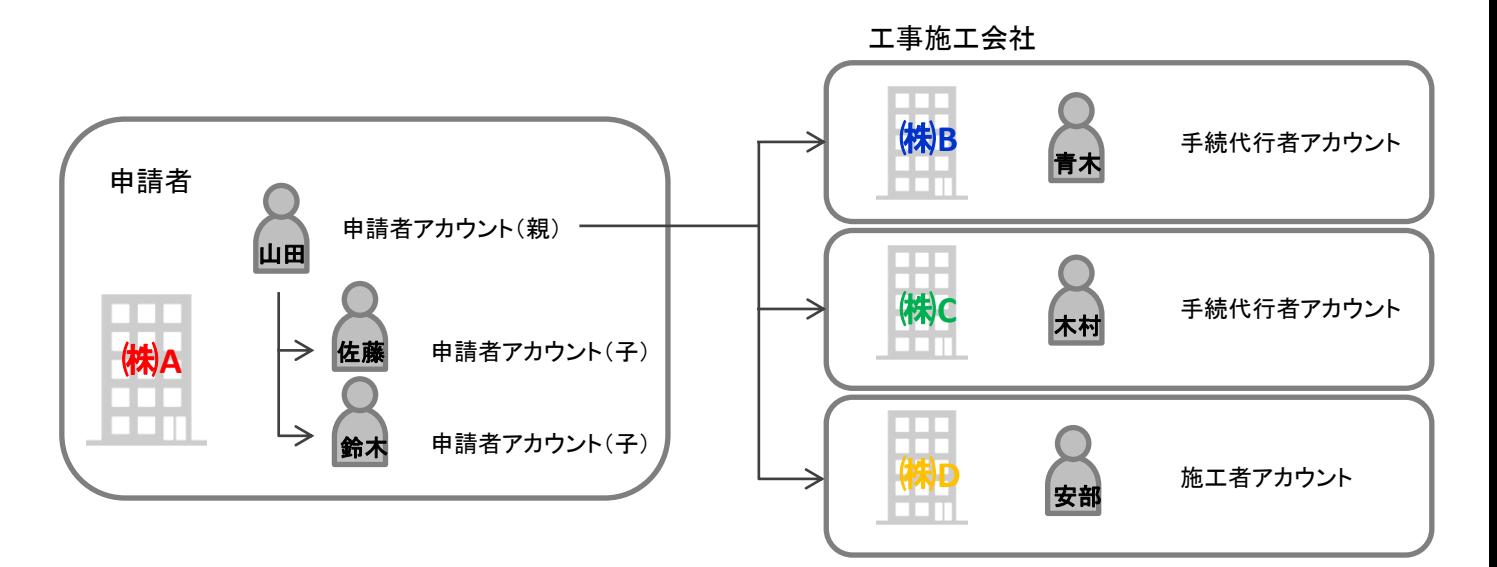

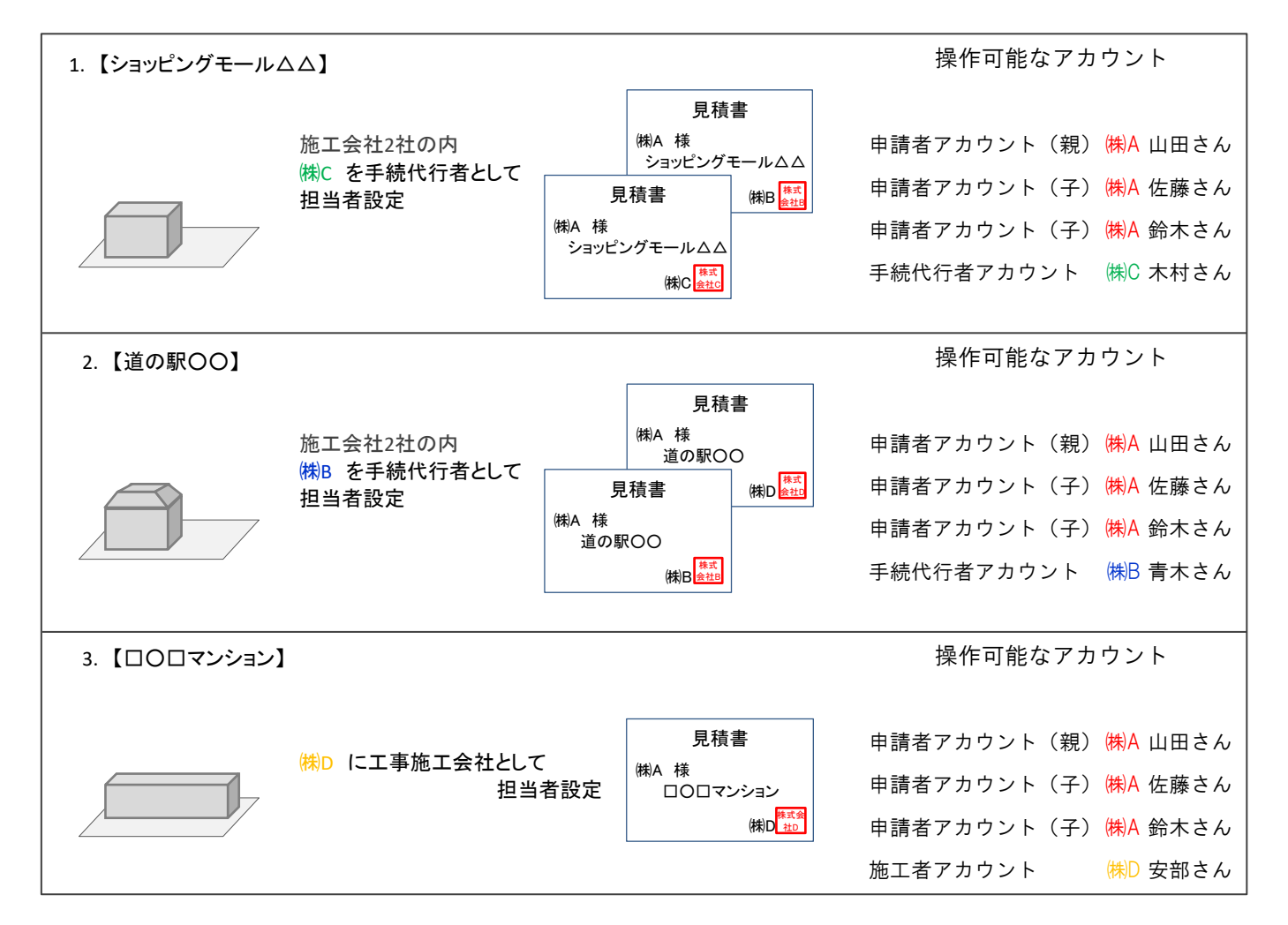

## ■最後に

ID・パスワードの漏えいにより、申請内容を書替えられる危険性があります。漏えいのないように、管理してください。 手続代行者および工事施工会社が申請者アカウントを取得することはお認めしておりません。

アカウントを追加する際に、 間違えないようにしてください。

※担当設定の詳細は、オンライン申請操作ガイドを確認してください。